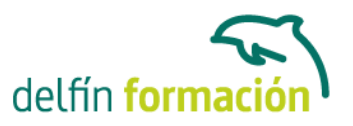

#### **AUTOCAD 2011 2D**

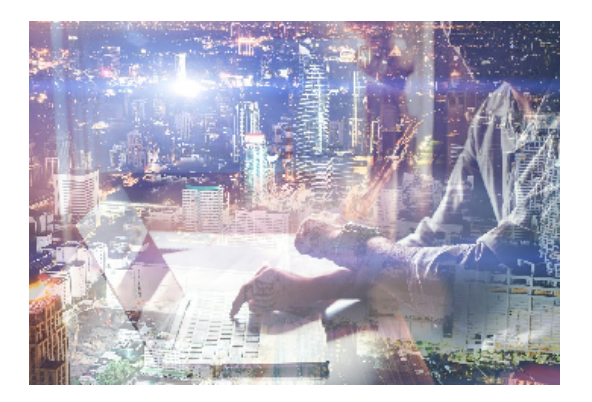

#### **Dirigido a: Objetivos:**

Conozca y aprenda el programa de diseño asistido por ordenador por excelencia: Autocad en su última versión. Su capacidad para el dibujo en 2D y todos los efectos técnicos que le son aplicables irá conociéndolos y manejándolos con soltura conforme vaya profundizando en un curso práctico al máximo. El curso incluye simulaciones del programa real por lo que no es imprescindible tenerlo instalado. Además son numerosas las prácticas" paso a paso" descargables (PDF), así como las explicaciones audiovisuales y los cuestionarios.

#### **Contenidos formativos:**

- 1 Primer contacto con AutoCAD
- 1.1 Información del programa
- 1.2 Novedades de AutoCAD 2011
- 1.3 Requisitos del sistema
- 1.4 Ejecución de AutoCAD
- 1.5 Pantalla de bienvenida de AutoCAD
- 1.6 Cuadro de diálogo Inicio
- 1.7 Abrir un dibujo existente
- 1.8 Empezar un dibujo desde el principio
- 1.9 Empezar un dibujo basado en una plantilla
- 1.10 Utilizar asistentes para configurar un dibujo nuevo
- 1.11 Buscar archivos de dibujo para abrirlos
- 1.12 Guardar archivos de dibujo
- 1.13 Cerrar un dibujo
- 1.14 Salir de AutoCAD
- 1.15 Práctica Creación de dibujos nuevos
- 1.16 Cuestionario: Primer contacto con AutoCAD
- 2 Interfaz y entorno de dibujo
- 2.1 La pantalla de trabajo del nuevo AutoCAD
- 2.2 Uso del ratón
- 2.3 Menús contextuales
- 2.4 Organización de las ventanas de vista
- 2.5 Guardar la configuración de ventanas gráficas

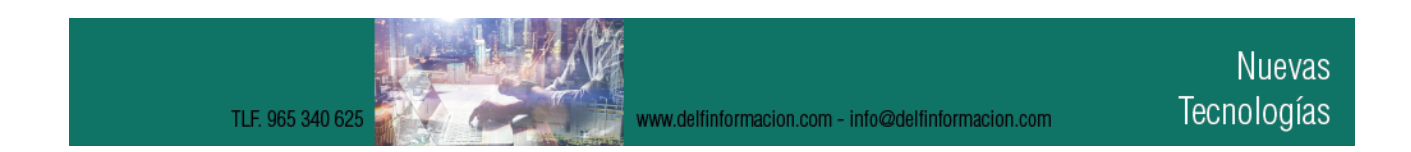

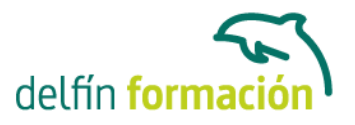

- 2.6 Visualización del dibujo
- 2.7 Zoom
- 2.8 Zoom en tiempo real
- 2.9 Encuadre
- 2.10 Vista aérea
- 2.11 Vista preliminar
- 2.12 Configurar la visualización de la interfaz
- 2.13 Cambiar el color del fondo del Área de dibujo
- 2.14 Perfiles de usuario
- 2.15 Práctica Creación de una pieza mecánica
- 2.16 Práctica Visualización con Zoom y Encuadre
- 2.17 Cuestionario: Interfaz y entorno de dibujo
- 3 Configurando el dibujo
- 3.1 Conjuntos de planos
- 3.2 Interfaz del Administrador de conjuntos de planos
- 3.3 Estableciendo la escala
- 3.4 Unidades de dibujo
- 3.5 Utilización de capas
- 3.6 Creación de capas
- 3.7 Crear una nueva capa
- 3.8 Convertir una capa en actual
- 3.9 Fijar como actual la capa del objeto
- 3.10 Desactivar y activar capas
- 3.11 Inutilización de capas
- 3.12 Bloquear y desbloquear capas
- 3.13 Cambio de las propiedades de las capas
- 3.14 Filtración de capas
- 3.15 Filtrar la visualización de capas
- 3.16 Eliminación de capas
- 3.17 Capa previa
- 3.18 Estados de capa
- 3.19 Cuestionario: Configurando el dibujo
- 4 Ayudas de dibujo
- 4.1 Dibujo de forma precisa
- 4.2 Rejilla
- 4.3 Modo Forzcursor
- 4.4 Referencias de dibujo
- 4.5 Activación de referencias a objetos implícitas
- 4.6 AutoTrack
- 4.7 Entrada dinámica
- 4.8 Punto

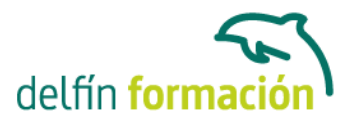

- 4.9 Dividir un objeto
- 4.10 Graduar un objeto
- 4.11 Caja de herramientas Consultar
- 4.12 Línea auxiliar
- 4.13 Rayos
- 4.14 Igualar propiedades
- 4.15 Práctica Utilización del rastreo y Autosnap
- 4.16 Cuestionario: Ayudas de dibujo
- 5 Sistema de coordenadas
- 5.1 Sistemas de coordenadas universal
- 5.2 Visualización de coordenadas de la posición del cursor
- 5.3 Introducción de coordenadas
- 5.4 Introducir coordenadas absolutas, relativas y polares
- 5.5 Cambiar y girar el sistema de coordenadas
- 5.6 Visualización del icono SCP
- 5.7 Trabajar con el SCP
- 5.8 Utilización de los SCP ortogonales predefinidos
- 5.9 Parámetros del icono SCP
- 5.10 Práctica Coordenadas relativas y polares
- 5.11 Cuestionario: Sistemas de coordenadas
- 6 Dibujo regiones y sombreados
- 6.1 Línea
- 6.2 Trabajando con tipos de líneas
- 6.3 Cambiar el nombre de un tipo de línea
- 6.4 Escala de tipos de línea
- 6.5 Asignación de grosores de línea
- 6.6 Línea múltiple
- 6.7 Estilos de líneas múltiples
- 6.8 Polilínea
- 6.9 Polígono
- 6.10 Rectángulo
- 6.11 Arco
- 6.12 Círculo
- 6.13 Spline
- 6.14 Elipse
- 6.15 Nube de revisión
- 6.16 Creación de regiones
- 6.17 Regiones de composición
- 6.18 Sombreado de áreas
- 6.19 Detección de islas en un sombreado
- 6.20 Patrones de sombreado

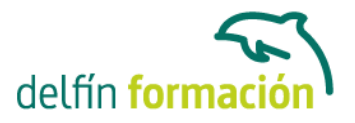

- 6.21 Rellenos de gradiente
- 6.22 Práctica Dibujo y edición con arcos y círculos
- 6.23 Práctica Paraguas
- 6.24 Práctica Dibujo de objetos con líneas múltiples
- 6.25 Práctica Edición de sombreados
- 6.26 Cuestionario: Dibujo, regiones y sombreados
- 7 Modificación de objetos
- 7.1 Dibujo de manera eficiente
- 7.2 Presentación general de las propiedades de objeto
- 7.3 Modificación de las propiedades de los objetos
- 7.4 Uso de las Barras de herramientas Propiedades y Capas
- 7.5 Modos de pinzamiento
- 7.6 Copiar objeto
- 7.7 Simetría
- 7.8 Matriz
- 7.9 Desplazar
- 7.10 Girar
- 7.11 Escala
- 7.12 Estirar
- 7.13 Recortar
- 7.14 Alargar
- 7.15 Partir
- 7.16 Juntar
- 7.17 Para unir objetos
- 7.18 Chaflán
- 7.19 Empalme
- 7.20 Descomponer
- 7.21 Editar sombreado
- 7.22 Editar polilínea
- 7.23 Editar spline
- 7.24 Práctica Modificación precisa de objetos
- 7.25 Práctica Creación precisa de un objeto nuevo
- 7.26 Práctica Creación de un ensamblaje
- 7.27 Práctica Círculos tangentes
- 7.28 Práctica Gancho
- 7.29 Práctica Cuchara
- 7.30 Cuestionario: Modificación de objetos
- 8 Textos acotaciones y tablas
- 8.1 Creación y modificación de texto
- 8.2 Creación de líneas de texto
- 8.3 Estilos de texto

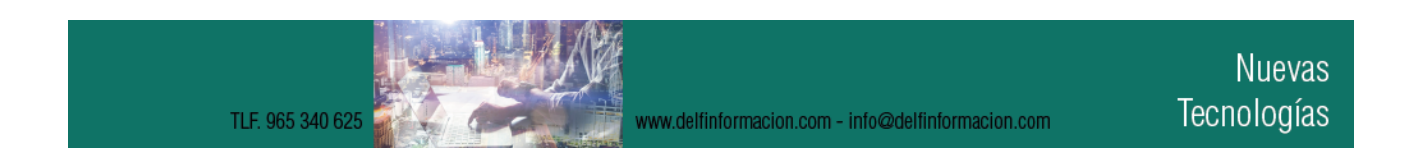

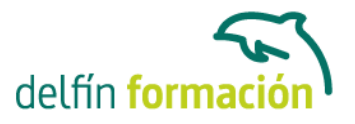

- 8.4 Conceptos de acotación
- 8.5 Partes de una cota
- 8.6 Administrador del estilo de cota
- 8.7 Acotación lineal
- 8.8 Acotación alineada
- 8.9 Longitud de arco
- 8.10 Cotas por coordenadas
- 8.11 Acotación de radios y diámetros
- 8.12 Cotas radiales con recodo
- 8.13 Acotación angular
- 8.14 Acotación rápida
- 8.15 Línea base
- 8.16 Acotación continúa
- 8.17 Ajuste del espacio entre cotas
- 8.18 Cortes de cota
- 8.19 Tolerancia
- 8.20 Marca de centro
- 8.21 Cota de inspección
- 8.22 Cota lineal con recodo
- 8.23 Edición de cotas
- 8.24 Acotación asociativa
- 8.25 Tablas
- 8.26 Crear una tabla
- 8.27 Modificación de celdas de tabla
- 8.28 Práctica Sección bordillo
- 8.29 Práctica Soporte
- 8.30 Práctica Pieza sólida 1
- 8.31 Práctica Pieza sólida 2
- 8.32 Práctica Acotación de ensamblaje
- 8.33 Cuestionario: Textos, acotaciones y tablas
- 9 Bloques y atributos
- 9.1 Trabajar con bloques y atributos
- 9.2 Crear bloque
- 9.3 Insertar bloque
- 9.4 Crear atributos
- 9.5 Modificación de los atributos de un bloque
- 9.6 Extracción de la información de un atributo
- 9.7 Práctica Cocina
- 9.8 Práctica Oficina
- 9.9 Práctica Barco
- 9.10 Práctica Coche
- 9.11 Cuestionario: Bloques y atributos

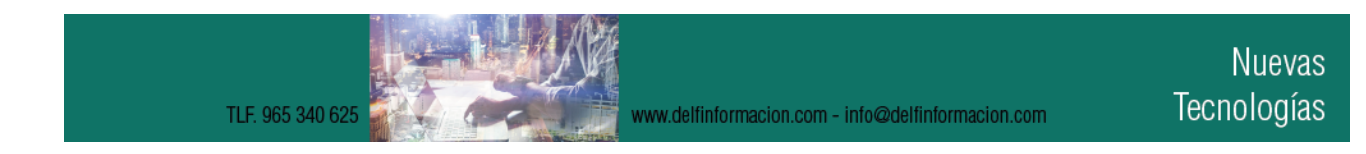

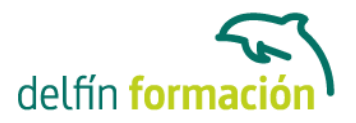

- 10 AutoCAD Designcenter
- 10.1 Trabajar con el contenido de los dibujos
- 10.2 Barra de herramientas de AutoCAD DesignCenter
- 10.3 Paleta de AutoCAD DesignCenter
- 10.4 Insertar bloques con DesignCenter
- 10.5 Insertar imágenes raster con DesignCenter
- 10.6 Actualización de definiciones de bloque con DesignCenter
- 10.7 Copiar capas desde DesignCenter
- 10.8 Práctica Utilización de AutoCAD DesignCenter
- 10.9 Cuestionario: Autocad designcenter
- 11 Creación de presentaciones y trazados
- 11.1 Utilización del espacio modelo y el espacio papel
- 11.2 Creación de una presentación
- 11.3 Administrador de configuraciones de página
- 11.4 Barra de herramientas Ventanas gráficas
- 11.5 Ventanas flotantes
- 11.6 Ventanas flotantes no rectangulares
- 11.7 Redefinir el contorno de una ventana flotante
- 11.8 Selección y configuración de trazadores
- 11.9 Asignación de plumillas
- 11.10 Práctica Espacio modelo y espacio papel
- 11.11 Práctica Dibujo de construcción
- 11.12 Cuestionario: Creación de presentaciones y trazados
- 11.13 Cuestionario: Cuestionario final

**Duración:** 40 Horas

**Fecha Inicio:** -

**Fecha Fin:** -

**Horario:** -

**Lugar Impartición:** Consultar

**Precio:** 280,00€

**Descuentos:** Precio único

**Tipo de Formación:** -

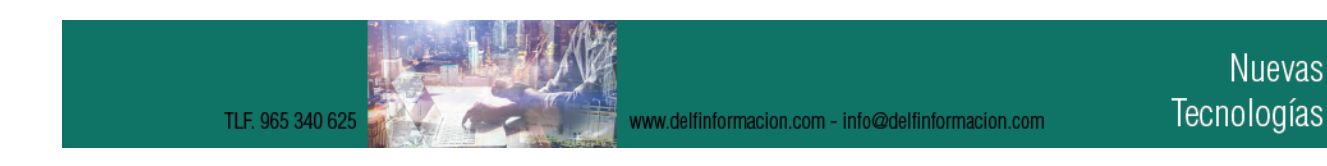

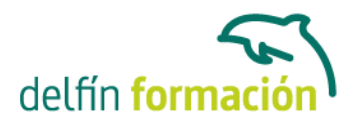

**Requisitos:** Consultar

**Calendario:** Estamos actualizando el contenido, perdona las molestías.

\* Delfín Formación es una entidad inscrita y acreditada en el registro de Centros y Entidades de Formación Profesional para el Empleo de la Comunidad Valenciana.

TLF. 965 340 625